# **In Application Programming Based on CCP**

## Fang Hongqing<sup>1</sup>, Lu Junwei<sup>2</sup>, Xiong Mengrong<sup>3</sup>

*(College Of Automotive Engineering, Shanghai University Of Engineering Science, Shanghai 201620, China)*

**Abstract:** For the difficulties of auto-body ECU's software upgrade, a method of ECU's upgrade based on CCPand CAN bus is presented afterillustrating the principle of In Application Programming(IAP) technology. Besides, the implementation on the XC167CI is given in the paper. Theprocessing method of load file in theload tool and the implementation method of bootloader are expounded. Experimental result shows that thesystem not only achieves the function of application code upgrade but also runs stably.

**Key words:** upgrade; In Application Programming(IAP); CAN Calibration Protocol(CCP)

## **I. OUTLINE**

In the process of traditional embedded software development,application code is downloaded into the RAM or Flashthrough the debug interface (BDM, JTAG and NECS) download in the debugging stage.In the laterperiod of development stage ,the debug interface is removed.To add new control algorithm or new features, we must use a special programmer to write new code into the ECU program storage.In the car body control system, more and more new control algorithms, new featuresturn up.It's not only trouble but also easy to damage the circuit board while we frequently plug the memory. So developing a bootstrap loading function of online upgrade system is necessary.With the emergence of IAP technology and the drop of flash prices , the ECU generally has IAP (In Application Programming) function and large flash memory storage space, which provides the necessary conditions for the online software update feature.

Now there are many different kinds of online upgrade scheme based on IAP technology ,each of which adapts different fields.The literature [1] using RS232 bus and the YMODEM associationdevelop a intelligent terminal upgradesystem. Literature [2] put forwards a user program online programming methodfor robot development platform. Literature [3]achieves the ECU upgrade systemsuitable for cars through Line bus,the scalability of which is not well,for it uses custom protocol. The CCP (CAN Calibration Protocol) protocol is a kind of calibrationprotocol based on CAN bus.It has many advantages ,such as reliability,fast transmission speed and good generality.Therefore, design an online upgrade system based on CCP protocol won't need to add other hardware resources and can meet the actual demand,which has certainpractical significance.

## **II. IAP AND BOOTLOADER PRINCIPLE**

In order to achieve the IAP functions, that is, when running the application ,the code can update by its own,Accordingly,it is needed to add the bootloadercodeinto the firmware part to realizing the function.The Flash memory is divided into two storage area in structure, one area stores bootloader code, the other stores application code.In the process of normal work, the system is running in the application code, while it jumps into bootloader areawhen receiving update command. Later,it downloads the application code by communication bus (CAN, serial port, etc.) and writes the code into application code area. After finishing upgrading,the system restarts.

## Ⅲ**. DESIGN THE ONLINE UPGRADING SYSTEM**

Online upgrading system hardware structure is mainly composed of three parts, PC which has installthebootloaderdownload tools, USB-CAN interface card, internal installed bootloader ECU.PC provides the user operation interface and download access of application code. As there is no reserved CAN interface in PC, so we need to communicate PC with ECUthrough the USB-CAN interface card.The software mainly includes two parts: the master bootloader unit in PC and the slave bootloader unit in ECU.

#### **3.1 Ccp Protocol And Bootloader Download Tool**

CCP protocol is a protocol based on master-slave communication mode. The master and slave build logical connection according to setting the address.Master send CRO(Command Receive Object) to control the data stream after the connection is established. The slave executes the command from the master and then returns a DTO(Data Transmission Object),containing response information. Six CCP commands are used in the onlineupgradetool:Connect,Set\_Mta,Program,Disconnect, Clear\_Memory,Build\_Chksum. Those Commandsare Designed according to the CCP protocol standard.

To figure out the specific format of command messages and reply messages, see CCP protocol specification.

The XC167CI target code is HEX386 file.The file is a ASCII text files,each row of which contains a complete record.Each record indicate the machine code or constant data which are recorded in hexadecimal. Record format is as follows:

:llaaaatt[dd....]cc

Among them, the colon is the start of each record; ll is the data-length field, showing the number of bytes in data field(dd....); aaaa is the address field, indicating the starting address of the record in ECU memory; tt is the record form;all the forms are as follows:

- 00: data record
- 01: file end record
- 02: extended segment address record

04: extended linear address record

dd is data field,representing a byte of data. A record may have multiple bytes of data, the number of which is indicated by data-length field ll. cc is the checksum field, indicating the check sum of the record. For example: :10246200464C5549442050524F46494C4500464C33

Among then, 10 is the number of byte of data field in this row. 2462 is lower 16 bit of starting address of the memory where the record is located. 00 means this is a data record. 464C5549442050524F46494C4500464C is the data of the record. The last byte 33 is the checksum of this record.

The target file generated by XC167CI only use 3 forms of record: data record, file end record,extended linear address record. All the forms of records are organized into corresponding 3 CCP commands, as follows:

- (1) The data field in an extended linear address record (04) indicates the higher 16 bit address of memory , where the data in data record (00) stores. These 16 bit address, together with lower 16 bits in address field in a data record(00), forms the whole 32 bit address. The address forms SET\_MTA command and is sent to the slave (ECU). The command will tell the slave whether it erase the flash or program it.
- (2) For the data record, rank the address from small to large at first, according to the address area it locates. Then check if the data storage address is continuous. If not, fill in the gaps. Because the initial value in flash storage unit of XC167CI is zero, all the gaps are filled with 0. After finishing filling the gaps, the data get from the data field is organized into PROGRAM command and then send the command to the slave (ECU).
- (3) For the file end record (01), when the master software scan it, it means the task is over, so the master send the DISCONNECT command.

#### **3.2 Implementation Of The Bootloader**

The bootloader part of the Online upgrade system based on CCP protocol mainly include driving load, CCP command parsing functions, CAN driver, IAP functions (FlashDriver).Among them, the driving load is used to control the entire workflow of the system, call CCP command parsing functions to communicate with the master(PC), complete the transmission of application code, call IAP functions to erase the old application code and write in the new application code.

There are 2KB of PSRAM(0xE00000H~0xE007FFH) and 128KB of FLASH(0xc00000H~0xC1FFFFH) using to store code. Flash array is composed of six blocks: four 8 KB sectors,a 32 KB sector and one 64 KB sector. In the design, the bootloader code is stored in the lower address, accounting for 4 sectors, namely address space 0xC00000H~0xC07FFFH, address space above than 0xC08000H is used to store application code. The whole the distribution of the code space is shown in figure 1.

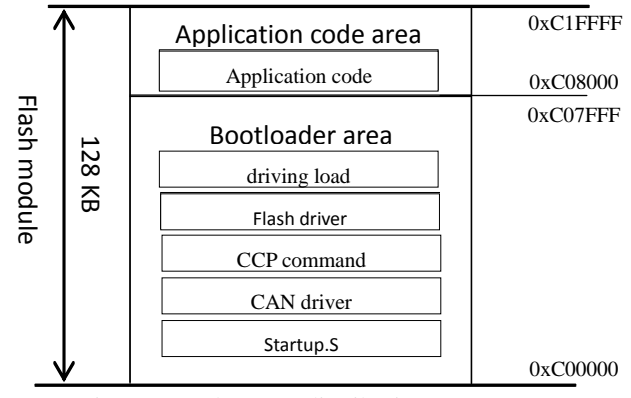

Figure 1. code space distribution

Because when performing flash erase or write , flash read can,t be operated at the same time.After the system is powered on, the ECU first run Startup.S to perform the basic system configuration. Then the program enters the C code section in bootloader area using the JMP FAR bootloader instruction. Lastly, temporary copy Flash drive code into 2 KB PSRAM .Concrete implementation is that put part of the code into independent FLASH\_CODE section firstly, then specify the location of the code in memory address by using connector (record in LSL language) instruction SECTIONS . Initialize CCPand CAN and then plunged into the application code area to perform user code. The specific implementation is as follows:

//set the performing physical address in Flash code segment as 0xE00000

?PR?PFLASH%FLASH\_CODE(0xE00000)

#pragma RENAMECLASS(FCODE\_FLASH\_CODE) SROM\_PS(PFLASH)

//copy the code in Flash into PSRAM

hmemcpy(SROM\_PS\_TRG(PFLASH),SROM\_PS\_SRC(PFLASH),SROM\_PS\_LEN(PFLASH));

void CAN\_vInit(void); //CAN initialization

void CCPInit(void); //CCP command parsing initialization

\_\_asm{JMP FAR 0Xc08000H //enter the Application code area}

#### **3.3 Online Upgrade Process**

…

The user start the upgrade system by using the CONNECT command in upper machine PC (master). The upper machine control datatransmission when it begin working. Each time the upper machinesenda command, the timer starts. If the upper machine doesn't receive feedback from the lower machine ECU (slave) before the timer decreases to zero, the upper machine send the command again.The working process of the upper machine is shown in figure 2.

The PC execute operation according to the command it receives , the specific process is as follows:

(1) Send the CONNECT command along with the slave address, waiting for DTO.If it receives correct DTO (namely the ACK response), enter  $(2)$ , or return to $(1)$ .

(2) Send the SET\_MTA command containing erase address information, waiting for DTO. If it receives correct DTO (namely the ACK response), enter (3), or return to (2).

(3) Send the CLEAR\_MEMORY command to erase the flash, waiting for DTO.If it receives correct DTO, enter  $(4)$ , or return to $(3)$ .

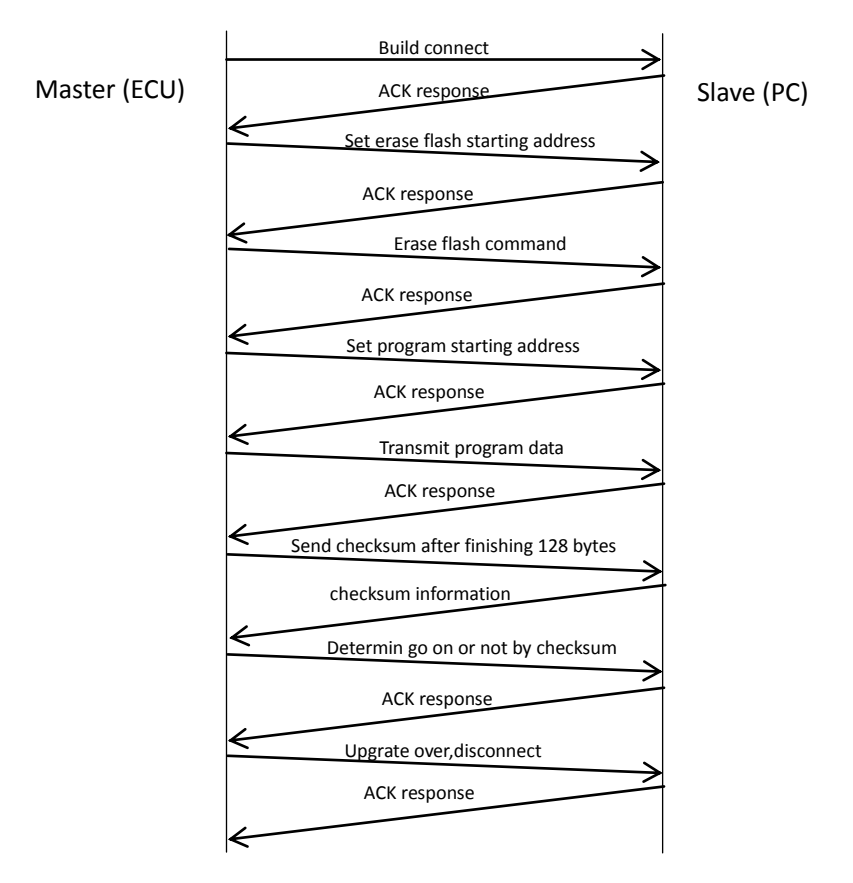

Figure 2. master working process

(4) Send the SET\_MTA command containing the address information of programming , waiting for DTO.If it receives correct DTO, enter (5), or return to (4).

(5) Send the programming PROGRAM command and wait for confirmation DTO.If it receives correct DTO confirmation, PC will judge whether it has send 128 bytesof data ( one data page), if the result is "yes", enter (6), otherwise return to (5) to sendthe next frame of data.

(6) Send checksumcommand BUILD\_CHKSUM, waiting for DTO. When the DTO containingno checksum error, the PC will judge whether the next data is the file end record (01), if "yes", enter (7), otherwise return to (5) to send the nextdata block. However, if the DTO contains checksum error, enter (5) to send the data block again.

(7) Send DISCONNECT command,end upgrade.

Working process of the slave (ECU) is shown in figure 3.

According to the command the slave receives, it executes corresponding instructions. The specific work process

is as follows:

(1) If the command is CONNECT command, check the slave address contained in the CONNECT message. If it is the local address, return the master the DTO containing the node address confirmation information, otherwise, disconnect with the master.

After the connection is established:

(2) If the slave receives SET\_MTA command, and the address information is in the range of valid address, save this address information and return a DTO with confirmation message, otherwise return a DTO containing address beyond the scope error.

**(3)** If the slave receives CLEAR\_MEMORY command, , erase the corresponding sector of flash according to the message in SET\_MTA command. Then return a DTO with confirmation message.

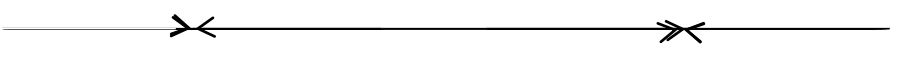

**Figure 3.slave working process**

(4) If the slave receives the PROGRAM command, save the data into data buffer, then return a DTO with confirmation message.

(5) If the slave receives BUILD\_CHKSUM command, checksum the data buffer, write the data into the specified address in flash if the checksum is correct. Clear the buffer after finishing writing. Return a DTO with the checksum result message.

(6) If the slave receives DISCONNECT command, it interrupts connection with the master. It indicates the end of the upgrade. Then reboot the system to run the new application.

## **IV. ONLINE UPGRADE FUNCTION VALIDATION**

Actual test result of the plan: figure  $4(a)$  is an application code hex file. Figure  $4(b)$  shows the data in debugging window,which has been programmed into flash memory. We can see that the application code has been downloaded into the specified memory correctly, achieving the application code upgrade function.

| <b>GPT HERE</b>                                                                                                    |  |
|----------------------------------------------------------------------------------------------------|--|
| <b>编辑 (K)</b><br><b>括式 (0)</b><br>春瀬 (V)                                                                                                    |  |
| 8280009489C0FA<br>10800000055A05A5E60C0700D180E6EAC081E08066<br>:10001008F6F0E0F1D180E6E88978E6D50000E60857<br>1888288888F8E68A8CF6E68988F8E6868888F6888<br>1888388888888E6818183E6828388E688BBFCB54AFB<br>1000400085851A880203E6F020821A880303E6F0A3<br>1000500040821A880003E6F00082E6F90000E6F81E<br>188068888888F81878192D29E885DC8998282D25C7<br>0007000F832DC0998A8AAF218E8AAF20EF0F83A3E<br>100080007C330EF306F300FDE0154C549150685088 |  |
|                                                                                                    |  |

**(a)** hex file

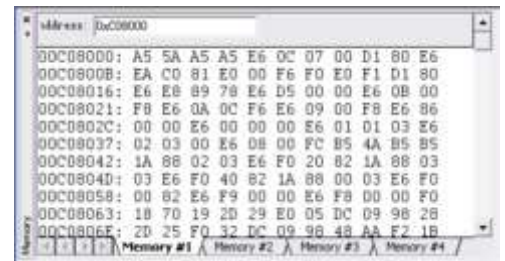

**(b)** the data in flash

**Figure 4 Online upgrade function validation**

## **V. THE CONCLUSION**

 This paper comes up with aplan of the ECU online upgrade system which is based on CAN bus and communicates via CCP protocol. The plan is applied in the programming of XC167CI MCUsuccessfully and is to operate. The method of online upgrade system can be also applied to other ECUs in cars, as all the ECUs use the unified protocol and has strong scalability. Ultimately, all the ECUs can be application code upgraded through the CAN network.

#### **REFERENCE**

- [1]. Jiang Xiaomei, Li XiangHe. The remote online upgrade technology based on ARM of IAP[J]. Computer Application, 2008, 28(2): 519-521.
- [2]. Yin Shuming, Wang Yihuai. Multi-user program online programming technology in embedded system[J]. Computer Application, 2009,35(5):37-39.
- [3]. Han Jianghong, Chang Anyun. The research and implementation of online programming techniques in car body control system[C]//The 18th national computer technology and application of academic conference proceedings. Ningbo City, [Publisher unknown], 2007.
- [4]. Feng Jing, Wang Junxi, Zhuo Bin. The CAN communication module based on CCP protocol of research and development in electronically controlled engine calibration system[J]. Chinese internal combustion engine engineering, 2003, 24(4): 33-37.
- [5]. Infineon Technologies AG.XC164-16 User's Manual(v2.1)[Z].2004.
- [6]. Yan Z,Kejin B (2011) Design and implementation of Bootloader of vehicle control unit. Comput Eng 37(12):232-235.